## Dealer Zone Guide

Thank you for your Autonomic purchase. As an Autonomic dealer, you have the ability to remotely manage all Mirage products through Dealer Zone.

If you are a new dealer, your account has been created using the primary email address on your account. You can request a "Reset Password" link to create your new password.

If you already have a Dealer Zone account, there are two ways you can add this device to your portal

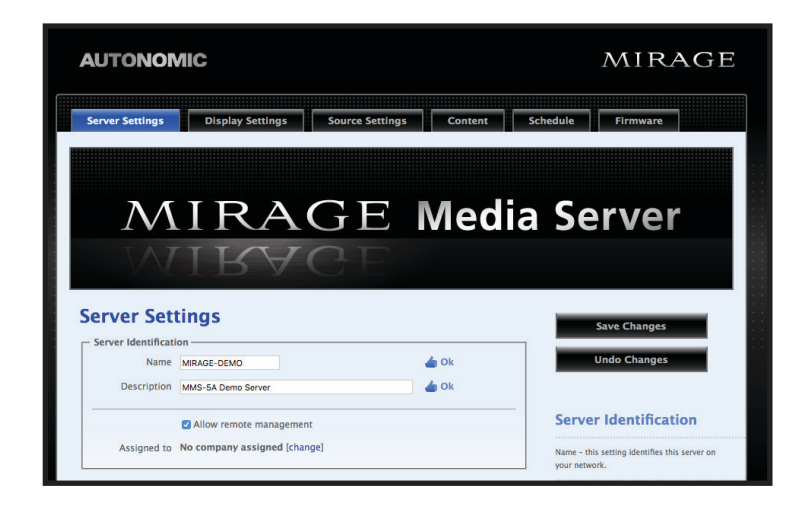

Access the web configuration of the Mirage device. Under the "Server Settings" tab, "Server Identification" section, select the box "Allow Remote Management." You will then be asked to enter your Dealer Zone credentials.

MIRAGE **AUDIO SYSTEM** 

Upon successful entry, this device will become visible under the Dealer Zone "Device Manager" tab.

If on the same network of the Mirage device, log in to Dealer Zone and the device will appear under "Additional Devices Reporting from your Location" on the "Device Manager" tab. Select the device to claim ownership.

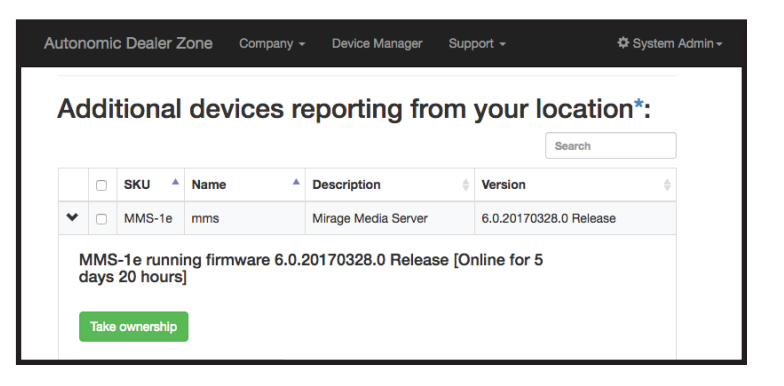

For any questions, please contact Technical Support at 1-866-424-4489.